Unit 02: Hermione Granger and the billboard dataset Applied AI with R

Ferdinand Ferber and Wolfgang Trutschnig

Paris Lodron Universität Salzburg

3/4/24

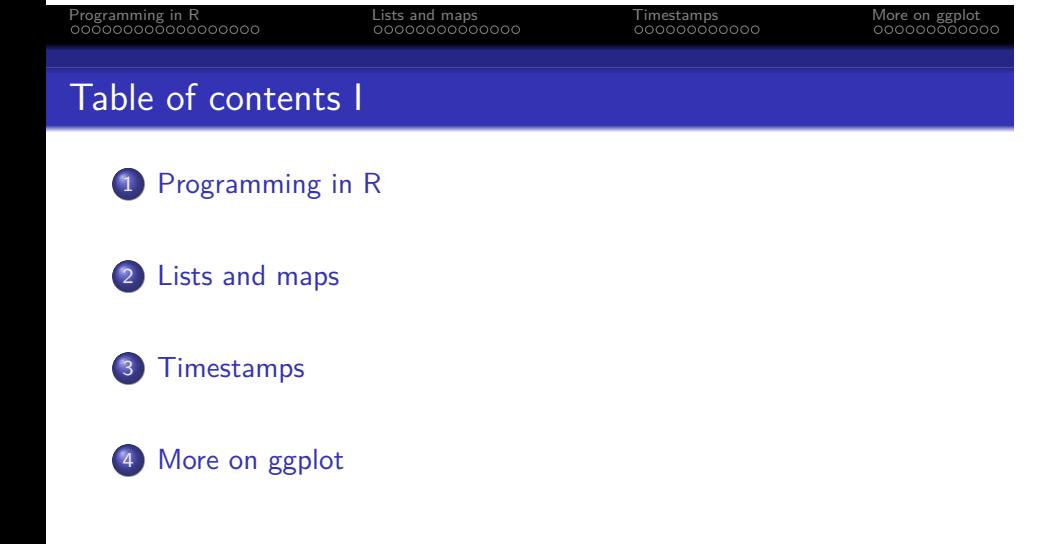

Hermione Granger and the billboards dataset

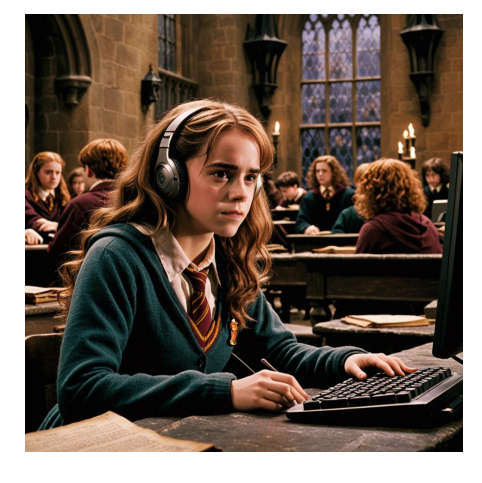

AI generated image for the prompt "Hermione Granger listening to music with a computer in the background at Hogwards."

Hermione Granger and the billboards dataset

- Using her analytical prowess, Hermione discovers that Voldemort's weakness lies not only in his Horcruxes, but also in his taste for music.
- She learns that the Dark Lord secretly loves Muggle music, particularly cheesy 2000s pop hits.
- Armed with this knowledge and access to the billboard dataset $^1$ , Hermione comes up with the plan to study the rankings to find the perfect tune to infiltrate Voldemort's mind and distract him by some irresistable beats.

<sup>&</sup>lt;sup>1</sup>The *Billboard Hot 100* is the music industry standard record chart in the US for songs, based on sales, streaming and radio airplay.

Section 1

Programming in R

What is R and where does it came from

- In the mid-1970s: Statistics was done using specialized FORTRAN libraries
- This is cumbersome for repetitive tasks
- And makes *exploratory data analysis* hard
- To combat this: The S language was designed at Bell Laboratories around 1975

### What is R and where does it came from

- First version: Just a bunch of macros to transform S statements to FORTRAN subroutine calls.
- Operated in a read-eval-print-loop (REPL), i.e. interactively.
- Unique selling point (USP): A device-independent graphics system (for various printers, plotters, microfilm recorders and text terminals).
- Over the time, S grew into a proper, standalone programming language, specializing in statistical computing.
- The R programming language is an open source implementation of S.

# Naming

- Naming of the S language/system: A pun on the C programming languge (also from Bell Labs).
- The R language refers to the S language in the same manner

Language design principles

- …imperative (you tell the CPU what to do).
- …interpreted (machine code is generated on the fly by the runtime, no compilation).
- …dynamically typed (type errors will be caught at runtime).
- ... lexically scoped<sup>2</sup> (identifier resolution refers to regions of the source code).
- …garbage collected (you don't need to allocate/free memory yourself).
- …lazy (values are only computed when actually needed).

<sup>2</sup>With the exception of non-standard evaluation

#### Programming in R<br> **Programming in R Lists and maps** and the Timestamps More on ggplot **More on galaxy on the More on galaxy on the More** on the More on the More on the More on the More on the More on the More on the More

R as a functional language

- Functions are first-class citicens, they can be stored in variables and passed around.
- Most R functions treat data as immutable. Function arguments are not passed by reference, but passed by value (as a deep copy).
- R supports anonymous functions (lambdas).
- But: No algebraic data types, no optimization for recursion, no sophisticated pattern matching, all variables are mutable.

#### Programming in R<br>  $\overline{O}$  COOD COOD COOD COOD COOD COODOOD COODOOD COODOOD COODOODOOD COODOODOOD COODOODOOD COODOODOOD COODOODOOD COODOODOOD COODOODOOD COODOODOOD COODOODOOD COODOODOOD COODOODOOD COODOODOOD COODOODOOD COO

R as an object-oriented language

- The R language has not one, but three major classes: S3, R6 and S4.
- The language is dynamic enough to allow you writing your own, if you like.
- Normal R users rarely interact with the object systems directly. It usually stays in the background and does its magic there.

### If..then..else

- In R the if..then..else syntax is an expression that returns a value.
- The else part can be omitted (R will silently return a NULL value for that missing branch). Of course, it is also not neccessary to bind the value of the if-expression to a name.

```
x \leftarrow 5res \leftarrow if (x < 10) {
     2 * x
} else {
     1 + x}
res
```
[1] 10

#### For loops

- **o** for loops are used to iterate over items in a vector or list and perform an action (i.e. side effect).
- The next statement skips the rest of the current iteration and the break statement exits the entire loop.

```
for (i in 1:10) {
  if (i < 3)next
  print(i)
  if (i \ge 5)break
}
```
- [1] 3 [1] 4
- [1] 5
- 

Remarks on control flow and imperative programming

- For most data analysis tasks, imperative programming (looping over a set of indices and fiddling around with arrays) is not the most elegant way.
- Instead, functional programming (i.e. filtering and mapping over lists) is advised.
- So this was the last time you see a for loop in this lecture and we will now dive into functional programming.

# Defining functions

- Functions consist of three parts:
- A list of formal arguments, a function body, an environment.
- The environment will be created implicitly (and R is the only programming language that allows to manipulate it<sup>3</sup>).

```
# Define a function that adds two inputs and
# assign it to the name `myfun`
myfun \leq function(x, y) {
    x + y}
# Call the function
myfun(10, 20)
```
#### [1] 30

<sup>3</sup>See the lecture *Tom Riddle and the Dark Arts of R*

#### The return statement

- Usually, the last expression of a function will determine the return value of that function.
- $\bullet$  But we can control this behaviour with the return() keyword:

```
myfun <- function(x, y) {
    if(x) {
        return(y) # Early return
    }
    # This is the last expression and will
    # otherwise be returned
    y + 1}
# Call the function
myfun(TRUE, 20)
```
• If the arguments of a function are already in a data structure, you can use do.call() to call the function:

```
myfun <- function(x, y) {
    x + y}
args \leftarrow list(x = 10, y = 20)
do.call(myfun, args)
```
#### [1] 30

do.call() is particularly useful, e.g., for binding dataframes of a list in a joint dataframe.

#### Programming in R<br>  $\overline{0}$  Doctor Constants Conserved Conserved Conserved Conserved Conserved Conserved Conserved Conserved Conserved Conserved Conserved Conserved Conserved Conserved Conserved Conserved Conserved Conserve

#### Pipe

You already know the pipe. You can override first-argument-injection by using the *pipe placeholder* \_ for it. It only works for named arguments:

myfun  $\leq$  function(x, y) paste(x, y)

```
# First-argument-injection
"hello" |> myfun("world")
#> [1] "hello world"
# Explicit argument injection
"world" |> myfun("hello", y = _)
# [1] "hello world"
# Illegal:
"world" |> myfun("hello", _)
```
#### Lexical scoping

- $\bullet$  We can use the assignment operator (e.g. x <- 10) to assign a name to a value. The reverse, finding the value to a given name, is called *identifier resolution*.
- One key concept is *scoping*: Every identifier is only valid in its scope. In *lexical scoping* the scope depends on the region of the source code.

```
x \leftarrow 10myfun <- function() {
    y \sim 20y
}
myfun() # `myfun()` will set `y`
y # But, we can't access `y` here!
```
#### Shadowing

*Shadowing* allows you to re-use a variable name. Identifier resolution always starts in the current scope. If a value is found, it will be used. Otherwise, the search will continue in the outer scope. This process continues until the *global scope* is reached. An error is thrown if the value can't be found there.

```
x \le -1; y \le -2myfun <- function() {
    # `x` shadows the other `x` in the outer scope
    x < - 10# `y` is not found in this scope,
    # proceed in the outer scope.
    c(x, y)}
myfun() #> [1] 10 2
```
#### Exercise

- After being correct so many times, Prof. Snape is furious about Hermione.
- He wants to challenge her and asks these questions. Help her answering them correctly:
- What does the following code return? Describe how each of the three c's is interpreted:

 $c$  <- 10  $c(c = c)$ 

# Programming in R<br>  $\overline{O}$  COOD COOD COOD COOD COOD COODOOD COODOOD COODOOD COODOODOOD COODOODOOD COODOODOOD COODOODOOD COODOODOOD COODOODOOD COODOODOOD COODOODOOD COODOODOOD COODOODOOD COODOODOOD COODOODOODOOD COODOODOODO Exercise

What does the following function return?

```
f \leftarrow function(x) {
  f \leftarrow function(x) {
    f \leftarrow function() {
       x^2}
    f() + 1
  }
  f(x) * 2}
f(10)
```
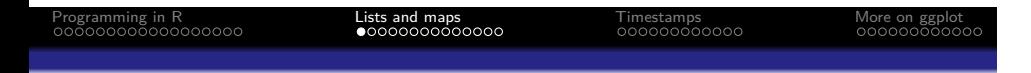

Section 2

Lists and maps

Lists and maps

Lists are like atomic vectors, but with three differences:

- They can contain heterogenic data (a number, a string, a dataframe).
- They can be nested.
- They can be named.<sup>4</sup>

<sup>&</sup>lt;sup>4</sup>Atomic vectors could also be named, but this is very uncommon. Lists, however, are most of the time named.

Creating lists

You can create lists using the list() function:

list(name = "Rubeus Hagrid", birthyear = 1928)

#### \$name

[1] "Rubeus Hagrid"

\$birthyear [1] 1928

# $\begin{array}{lll} \text{Programming in R} & \text{Lists and maps} & \text{Timeramps} & \text{More on gghot} \\ \text{000000000000} & \text{000000000000} & \text{00000000000} & \text{000000000000} \end{array}$

Accessing lists

• Two ways for accessing list elements:

```
x <- list(name = "Rubeus Hagrid", birthyear = 1928)
x$name
```
[1] "Rubeus Hagrid"

and

x[["birthyear"]]

[1] 1928

Note the analogy to accessing columns in dataframes.

# **Sublists**

Programming in R Lists and maps Timestamps More on ggplot

#### • It's possible to select a sublist via single brackets:

x["name"]

#### \$name [1] "Rubeus Hagrid"

#### Mapping over lists

- In data analysis, we often want to apply the same transformation to all elements of a list.
- We could use a for loop, but map is more elegant. The syntax \(x) expr(x) defines an *anonymous function*.

```
library(tidyverse)
mylist <- list(c(1,2,3), c(9,8,7))
mylist |> map_int(\(lst) sum(lst))
```
#### [1] 6 24

- There are different variants for maps: The map() version takes a list and returns a list.
- The variants map\_int(), map\_dbl(), map\_char(), map\_lgl() take lists and return integer vectors, float vectors, character vectors or boolean vectors resp.

# Programming in R<br>  $\overline{C}$  Cooperation Conservation Company Company Company Company More on ggplot<br>  $\overline{C}$  Cooperation Cooperation Cooperation Cooperation Cooperation Cooperation Cooperation Cooperation Cooperation Coope imap

Often it is necessary to iterate over the elements and their indices/names at the same time. The imap() function does this:

```
unnamed_list <- list("some argument", "another point")
imap(unnamed_list, \(elem, idx) paste0(idx, ") ", elem))
```

```
[[1]]
[1] "1) some argument"
```
 $[$ [2]] [1] "2) another point"

 $\begin{array}{lll} \text{Programming in R} & \text{Lists and maps} & \text{Timeramps} & \text{More on gghot} \\ \text{00000000000} & \text{00000000000} & \text{000000000000} & \text{00000000000} & \text{000000000000} \end{array}$ imap

• This also works for named lists:

```
named_list <- list(first = "some argument",
                  second = "another point")
imap(named_list, \(elem, name) paste0(name, ": ", elem))
```
\$first [1] "first: some argument"

\$second [1] "second: another point"

### map\_if

• It is always possible to use if . . . else in the function that gets mapped over a container. But for simple cases there is a special case map\_if(cond, fn):

```
x \leftarrow \text{list}(c(1, 2, 3), c("a", "b", "c"))
```

```
# Apply the function `as.character` only for elements
# satisfying the condition `is.numeric`
x |> map_if(is.numeric, as.character)
```

```
[1]]
[1] "1" "2" "3"
```

```
[[2]]
[1] "a" "b" "c"
```
#### Filter

We can use a filter to keep (or discard) all elements of a container that satisfy a given predicate. keep(lst, pred) keeps all elements of lst that satisfy pred. discard(lst, pred) discards them.

```
rep(10, times = 10) |>
      map(\setminus (to) \ \ \text{sample}(1:to, \ \text{size} = 5)) |>
      keep(\setminus(x) \text{ mean}(x) > 6)
```
[[1]] [1] 8 9 6 2 10

[[2]] [1] 4 5 7 9 6

```
[[3]]
[1] 7 9 1 10 6
```
#### Filter

• Instead of testing elements for filtering, we can also test the whole list:

Programming in R Lists and maps Timestamps More on ggplot

```
is_even <- function(x) x \frac{9}{6} 2 == 0
3:10 |> every(is_even)
#> [1] FALSE
3:10 |> some(is_even)
#> [1] TRUE
3:10 |> none(is_even)
#> [1] FALSE
```
#### Pluck

- The base-R indexing operator doesn't work naturally in pipes.
- Therefore the {purrr} package provides the pluck() function, that also supports indexing into deeply nested structures:

```
obj <- list(
    list("a", list(1, foo = "bar")),
    list("b", list(2, foo = "baz"))
\mathcal{L}pluck(obj, 1, 2, "foo") # same as obj[[1]][[2]][["foo"]]
```
#### [1] "bar"

pluck(obj, 10)

Pluck and map

All map functions take also pluck-locations instead of a function.

```
obj <- list(
    list("a", list(1, foo = "bar")),
    list("b", list(2, foo = "baz"))\overline{)}obj |> map_chr(1)
```
#### **Exercise**

- Download the billboard.json file (see 02\_Hermione.R)
- Install the jsonlite package
- Use jsonlite::fromJSON("billboard.json", simplifyDataFrame = F) to parse the JSON as a list.
- Hermione wants to know which songs performed extraordinarily well:
	- Get all Muggle songs that got a rank 1-30 in just the first week.
	- What is the highest week one ranking ever achieved?
	- Which Muggle track stayed in the charts for the longest time?

Section 3

Timestamps

# Handling timestamps

Time is sometimes complicated due to the following obstacles:

Programming in R Lists and maps Timestamps More on ggplot

- UTC has leap seconds at irregular intervals.
- Calendars have leap years.
- **•** Time zones.
- Daylight saving time.

#### Unix time

To store UTC timestamps, one usually saves them as the number of SI-seconds (i.e., non-leap seconds) since the *UNIX epoch*, 1970-01-01 00:00:00 UTC+0.

Programming in R Lists and maps Timestamps More on ggplot

- In R, the datatype holding UTC timestamps is called POSIXct and saves this number as a double.
- It is important to note that R will print POSIXct timestamps as a string using the local timezone, e.g. "2024-02-15 15:24:23 CET".
- Hence, the same timestamp can show up different on other people's computers (if their timezone is not the same).

# The lubridate package

Programming in R Lists and maps Timestamps More on ggplot

The {lubridate} package is part of the tidyverse and provides a number of verbs to work with timestamps.

• It proves useful in many situations and simplifies many tasks when working with timestamps or dates.

# Parsing timestamps

• Timestamps are often stored as a string that needs to be parsed.

Programming in R Lists and maps Timestamps More on ggplot

{lubridate} provides a family of helpers to parse various kinds of strings.

```
ymd_hms("2017-11-28T14:03:00Z")
ymd_hms("2017-11-28T14:03:00.683+0230")
mdy_h("11/28/2017 2pm", tz = "US/Pacific")
dmy_hm("28.11.2017 14:03", tz = "Europe/Vienna")
mdy("November 28th, 2017")
```
• If no timezone is supplied, the local timezone is assumed. Seconds can be fractional.

 $\begin{array}{cccc} \text{Programming in R} & & \text{Lists and maps} & & \text{Timestamps} & & \text{More on gghot} \\ \text{0000000000000} & & & \text{00000000000} & & & \text{000000000000} \end{array}$ 

Timestamp components

Once you have a timestamp in numeric format, you can decompose it into its components (not a complete list):

```
ts <- ymd_hms("2017-11-28T14:03:00.683+0230")
```
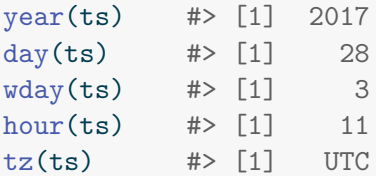

Notice that you get the time in UTC. Weekdays start from Sunday.

# Programming in R Lists and maps Timestamps More on ggplot Periods<sup>5</sup>

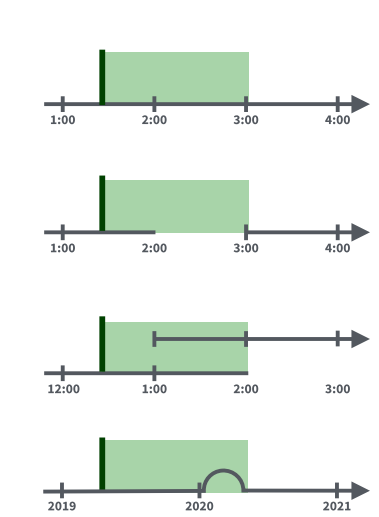

In {lubridate} a *period* tracks changes in clock time, ignoring leap seconds/years.

5 Image taken from the *lubridate cheat sheet*, Posit Software, PBC

```
ts + years(1) #> [1] "2018-11-28 11:33:00 UTC"
ts + months(2) #> [1] "2018-01-28 11:33:00 UTC"
ts + weeks(3) #> [1] "2017-12-19 11:33:00 UTC"
ts + seconds(4) #> [1] "2017-11-28 11:33:04 UTC"
years(1) + months(2) + weeks(3) + seconds(4)#> [1] "1y 2m 21d 0H 0M 4S"
```
ts <- ymd\_hms("2017-11-28T14:03:00.683+0230")

#### Periods

 $\begin{array}{lll} \text{Programming in R} & \text{Lists and maps} & \text{Timestamps} & \text{More on gghot} \\ \text{000000000000 & \text{000000000000} & \text{0000000000} & \text{0000000000000} \end{array}$ 

# Periods

Programming in R Lists and maps Timestamps More on ggplot

#### This ususally works well… until it doesn't. Using periods, one can create nonexisting timestamps.

- The + operator returns NA in this case.
- The %m+% operator rolls imaginary dates back to the last day of the previous month.

```
ts <- ymd("2024-01-31")
```

```
ts + months(1)
```
[1] NA

ts %m+% months(1)

[1] "2024-02-29"

# Durations<sup>6</sup>

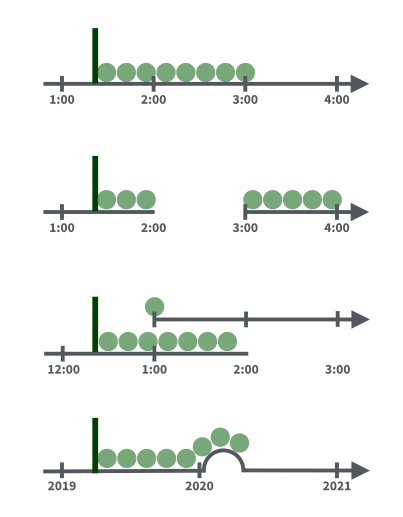

- In {lubridate} a *duration* tracks physical time, including leap seconds/years.
- All functions to create durations can be prepended with an d to create a duration instead. Durations are always in terms of SI-seconds.

6 Image taken from the *lubridate cheat sheet*, Posit Software, PBC

#### Intervals

You can construct intervals by given two timestamps as the borders and test if a third timestamp is inside the interval.

```
from <- ymd("2017-01-01")
to <- ymd("2017-01-31")
ts <- ymd("2017-01-15")
ts %within% interval(from, to)
```
#### **Exercise**

- Download the billboard.csv file (see 02\_Hermione.R) and parse it into a dataframe.
- The date.entered column is stored as a string. Parse the string into a timestamp.
- The week is relative to the date.entered. Use the {lubridate} verbs to calculate the actual date.

Section 4

More on ggplot

# Programming in R Lists and maps Timestamps More on ggplot More on ggplot

- In the last unit we already got an introduction to {ggplot2}.
- We will extend our knowlegde a bit and learn about how to add multiple layers to a ggplot, how to add titles and label and how to handle factorial variables.

### Multiple layers

• Consider the following dataset

```
df <- billboard |>
 mutate(first_letter = str_sub(artist, 1, 1)) |>
 select(artist, track, first_letter, wk1)
```

```
df |> slice_sample(n = 5)
```
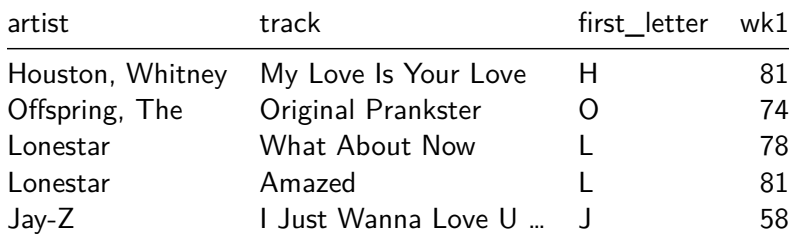

### Multiple layers

We might wonder if artists starting with early letters perform on average better than artists with late letters in the alphabet. Let's draw a boxplot:

```
df |> ggplot(aes(x = first_letter, y = wk1)) +
  geom_boxplot()
```
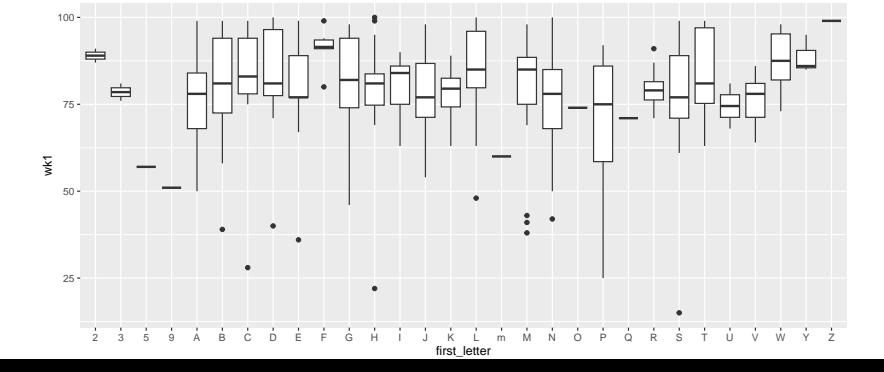

### Multiple layers

Let's add another layer showing the actual points:

```
df |> ggplot(aes(x = first_letter, y = wk1)) +
  geom_boxplot() +
  geom_point(colour = "#555555")
  25 -50
  75
  100 -2 3 5 9 A B C D E F G H I J K L m M N O P Q R S T U V W Y Z
first_letter
wk1
```
### Titles and labels

Let's modify the code a little bit. Notice that {ggplot} magically determined the axis labels.

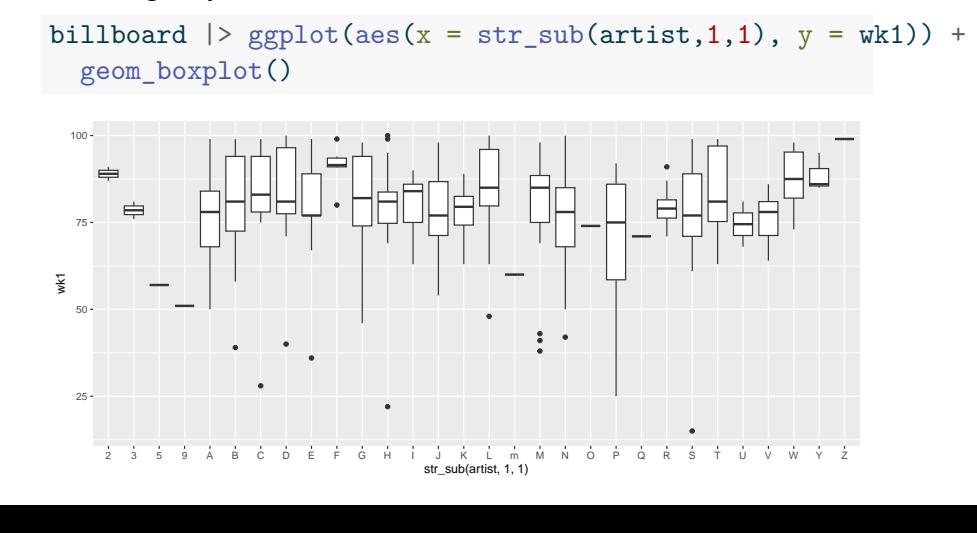

#### Titles and labels

We might want to change that (and add a title).

```
billboard |> ggplot(aes(x = str_sub(artist,1,1), y = wk1)) +
  geom_boxplot() +
  \text{labs}(x = "First letter of the artist name",y = "Placement in week 1",
        title = "Does the artist name influence rankings?")
  100 -Does the artist name influence rankings?
```
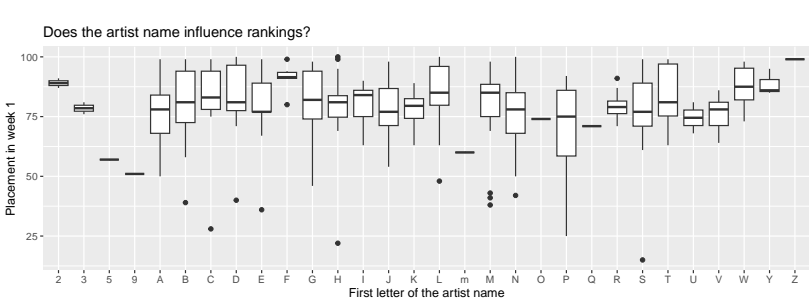

### Programming in R<br>  $\sigma$  Roose occurs and maps the state of the state of the More on ggplot<br>  $\sigma$

#### Forcats

Consider the following dataframe (intentionally more complicated than necessary<sup>7</sup>, but we want to make a point later on):

```
months <- c("Jan", "Feb", "Mar", "Apr", "May", "Jun",
             "Jul", "Aug", "Sep", "Oct", "Nov", "Dec")
df <- billboard |>
 mutate(enter_month = month(date.entered)) |>
  rowwise() |>
  \texttt{mutate}(\texttt{enter\_month = months} \texttt{[enter\_month]} ) \mid >mutate(enter_month = as.factor(enter_month)) |>
  select(artist, track, enter_month, wk1)
```
 $7$ We could use month(date.entered, label=T) instead

### Forcats

Let's prpduce a boxplot again to see if we can spot a pattern between the month of the release and the distribution of ranks in the first week:

```
df |> ggplot(aes(x = enter_month, y = wk1)) +
 geom_boxplot()
  25
  50
  75
  100
      Feb Sep Apr Oct Aug Jul Jan Mar Nov May Dec Jun<br>enter_month
wk1
```
…the factors are sorted by their first occurence in the dataset.

#### Forcats

Luckily, the {forcats} package (included in the tidyverse) comes to a rescue.

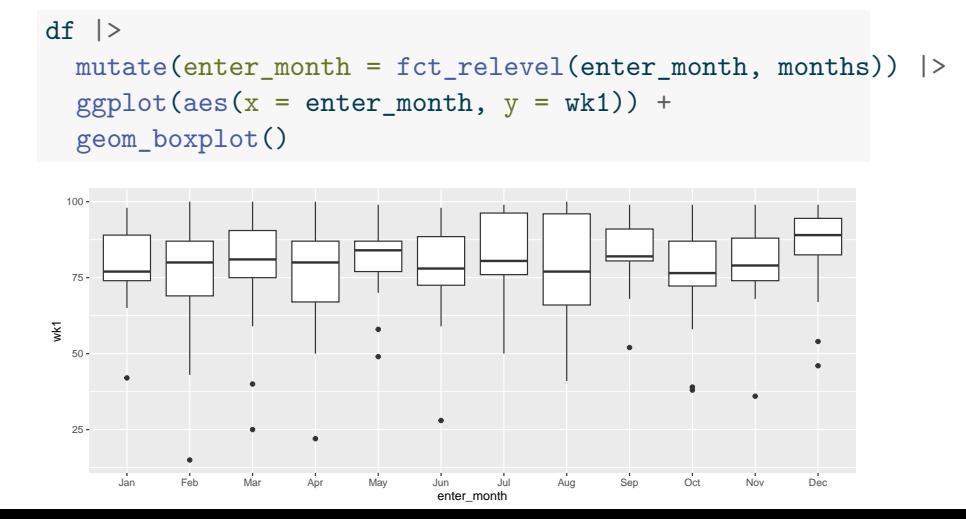

# Forcats

Or we simply reorder a factor based on another variable in the dataset:

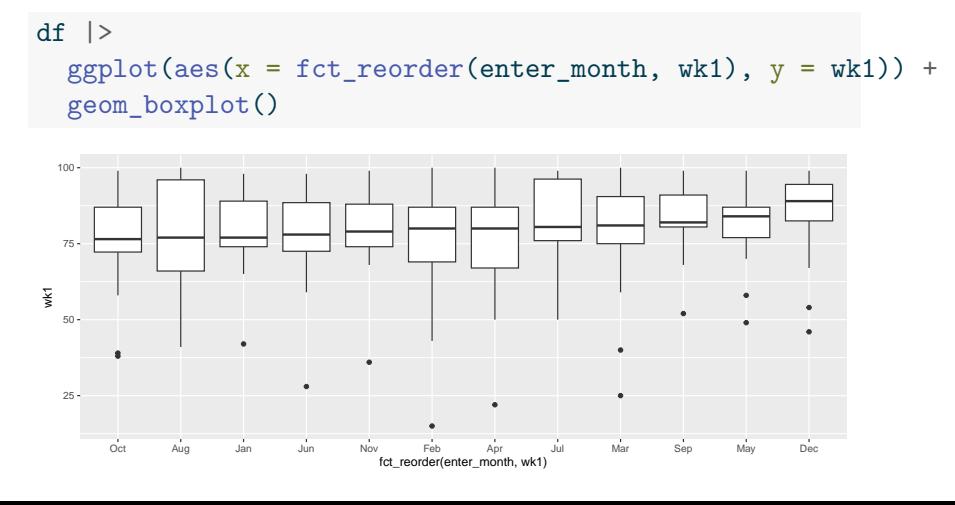

#### Exercise

- Use the billboard.csv file and parse it into a dataframe.
- Come up with a way to randomly sample 10 tracks.
- Produce a nice plot to show how the rankings changed over time. Include axis labels and a title.
- Hint: You may work with geom\_line() and geom\_point().